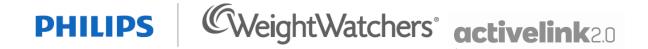

## Quick Start Guide Model: DL8725

Please follow the instructions inside to get started with ActiveLink

#### 1. Install the ActiveLink Software

Visit www.getactivelink.com/download to download and install the software.

### 2. Connect your Activity Monitor

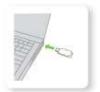

After the installation is complete, you'll be asked to connect your Activity Monitor to your computer. To do so, use the USB cable provided: Insert the micro USB into the Activity Monitor and the other end into the USB port on your computer. Within a minute, you'll see your monitor's lights lighting up.

Note: Please keep the Activity Monitor connected until the battery is completely charged. During charging you'll see amber lights indicating the battery status; the lights turn green when the battery is fully charged.

Unplug the Activity Monitor from the USB cable, reinsert it and try a different USB port of your computer.

### 3. Log In and Subscribe

Once you connect your Activity Monitor, a screen will open for you to log in. Log in and follow the steps to get started!

**Note:** During the log-in process, you will be asked to purchase a monthly ActiveLink subscription. ActiveLink will only work while you have both a current ActiveLink subscription and current Weight Watchers Online or eTools subscription. Your ActiveLink subscription automatically renews each month (for a maximum of xx months) at the current monthly rate until you cancel.

© 2014 Weight Watchers International, Inc. © 2014 Koninklijke Philips N.V. All rights reserved. WEIGHT WATCHERS and *PointsPlus®* are registered trademarks of Weight Watchers International, Inc. ActiveLink is a registered trademark of Weight Watchers International, Inc. PHILIPS is a registered trademark of Koninklijke Philips N.V.

Need Help? Visit www.getactivelink.com/help For Warranty Information, visit www.getactivelink.com/warranty

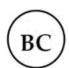

#### 4. What's in the box?

- Image 1: Activity Monitor
- Image 2: Necklace holder for wearing the monitor as a necklace.
- Image 3: Clip for wearing the monitor on your belt, waistband, bra or top
- Image 4: Wristband for wearing the monitor on your wrist during the day
- Image 5 : Sleep band for wearing the monitor while you sleep
- Image 6: USB cable to connect your monitor to your computer

Warning: Keep your Activity Monitor at least six inches away from a pacemaker or implantable cardiocverter defibrillator.

A computer with: Windows XP, Vista, 7, 8 or Mac OS X 10.5 or higher Internet connection USB port

#### 5. The lights of the Activity Monitor

When you connect your Activity Monitor to your computer, the amber lights indicate the battery status. Green lights indicate a full battery.

During your Activity Challenge, the lights will show your Base Line and indicate the percentage achieved of your daily Activity Challenge target.

- 1 Gently shake the Activity Monitor and place it on a flat surface with the lights facing up.
- 2 The light indicating your Base Line will come up first and will continue to flash. The lights that indicate your achievement will then gradually light up.
- 3 Amber lights mean that you have not reached your Base Line yet. Once you have, all lights will turn green.
- Image Image Base Line not yet reached: Base Line set on 60%, amber lights up to 40%.
- Image Image Base Line reached: Base Line set on 60%, green lights up to 80%.

Note: If your goal is below your Base Line, the lights will remain in amber even if you've reached 100% of your goal.

### 6. The ActiveLink App

You can download the app in the Apple App Store or Google Play Store to keep track of your activity and sleep, anywhere you go.

[Image of Apple App Store and Google Play Store]

### 7. Important Information; Please Read Before Use.

Dispose of the Activity Monitor in accordance with local regulations.

For more information see: www.philips.com/recycle.

You are advised to seek the advice of a physician before starting touse ActiveLink, or before beginning any fitness regimen. ActiveLinkis intended for use only by healthy individuals, and is not intended for use by minors, pregnant women, or persons with any physical health condition. Suchindividuals are specifically urged to seek professional medical advice before starting to use ActiveLink. Nothing contained in ActiveLink should be construed as medical advice or diagnosis, and the information provided should not be interpreted as a substitute for physician consultation, evaluation or treatment.

Consult with your cardiologist or electrophysiologist (EP) if you have a pacemaker or implantable cardioverter defibrillator.

## 8. Regulatory

This device complies with Part 15 of the FCC Rules. Operation is subject to the following two conditions: (1) this device may not cause harmful interference, and (2) this device must accept any interference received, including interference that may cause undesired operation.

changes or modifications not expressly approved by the party responsible for compliance could void the user's authority to operate the equipment.

This equipment has been tested and found to comply with the limits for a Class B digital device, pursuant to Part 15 of the FCC Rules. These limits are designed to provide reasonable protection against harmful interference in a residential installation. This equipment generates, uses and can radiate radio frequency energy and, if not installed and used in accordance with the instructions, may cause harmful interference to radio communications. However, there is no guarantee that interference will not occur in a particular installation.

If this equipment does cause harmful interference to radio or television reception, which can be determined by turning the equipment off and on, the user is encouraged to try to correct the interference by one or more of the following measures:

- -- Reorient or relocate the receiving antenna.
- -- Increase the separation between the equipment and receiver.
- -- Connect the equipment into an outlet on a circuit different from that to which the receiver is connected.
- -- Consult the dealer or an experienced radio/TV technician for help.

This device complies with Industry Canada license-exempt RSS standard(s). Operation is subject to the following two conditions: (1) this device may not cause interference, and (2) this device must accept any interference, including interference that may cause undesired operation of the device.

Le présent appareil est conforme aux CNR d'Industrie Canada applicables aux appareils radio exempts de licence. L'exploitation est autorisée aux deux conditions suivantes : (1) l'appareil ne doit pas produire de brouillage, et (2) l'utilisateur de l'appareil doit accepter tout brouillage radioélectrique subi, même si le brouillage est susceptible d'en compromettre le fonctionnement.

# **WARNING:** Choking hazard. Not a toy. Keep away from pets and children.

This device complies with Part 15 of the FCC Rules. Operation is subject to the following two conditions:

- (1) This device may not cause harmful interference.
- (2) This device must accept any interference received, including interference that may cause undesired operation.

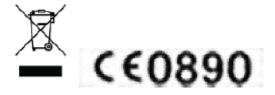